Moovance Réglages OnePlus

Oxygen OS 9

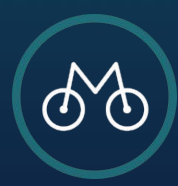

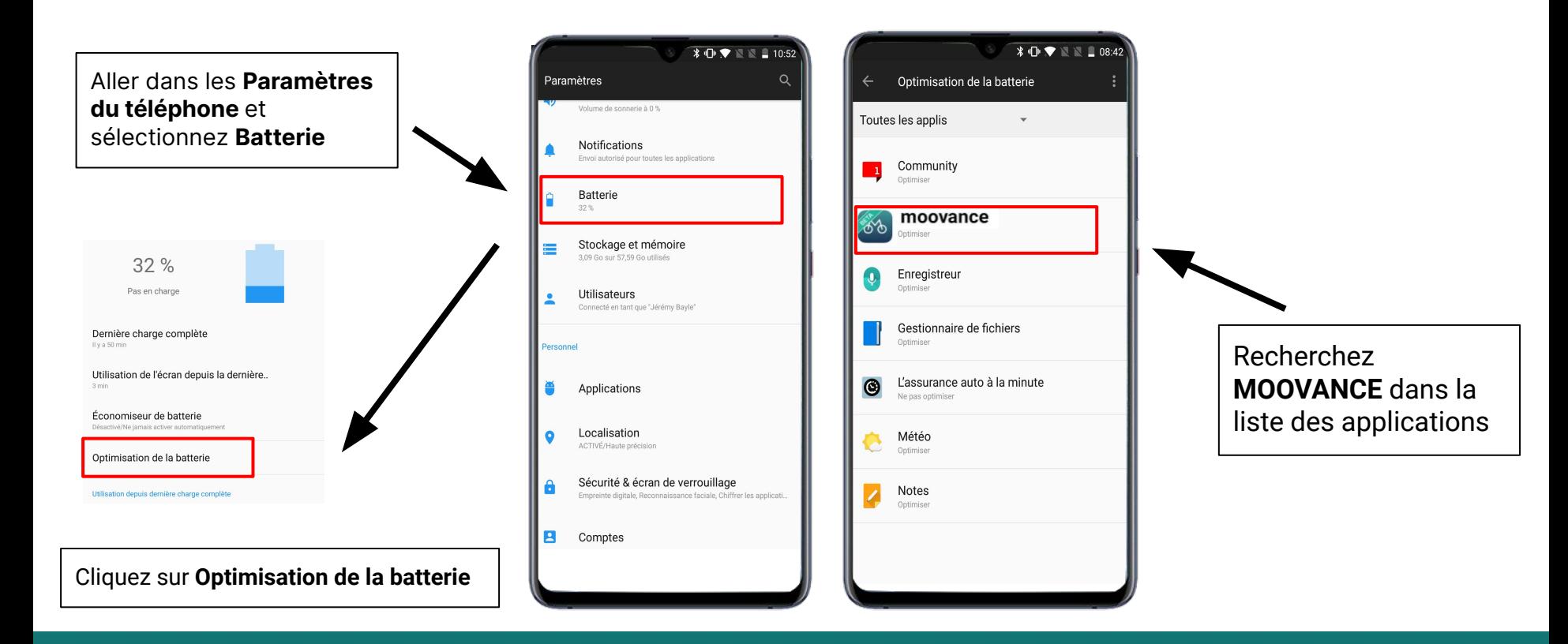

## **ETAPE 1 - Trouver Moovance dans les paramètres**

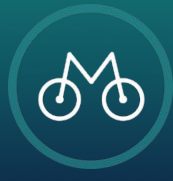

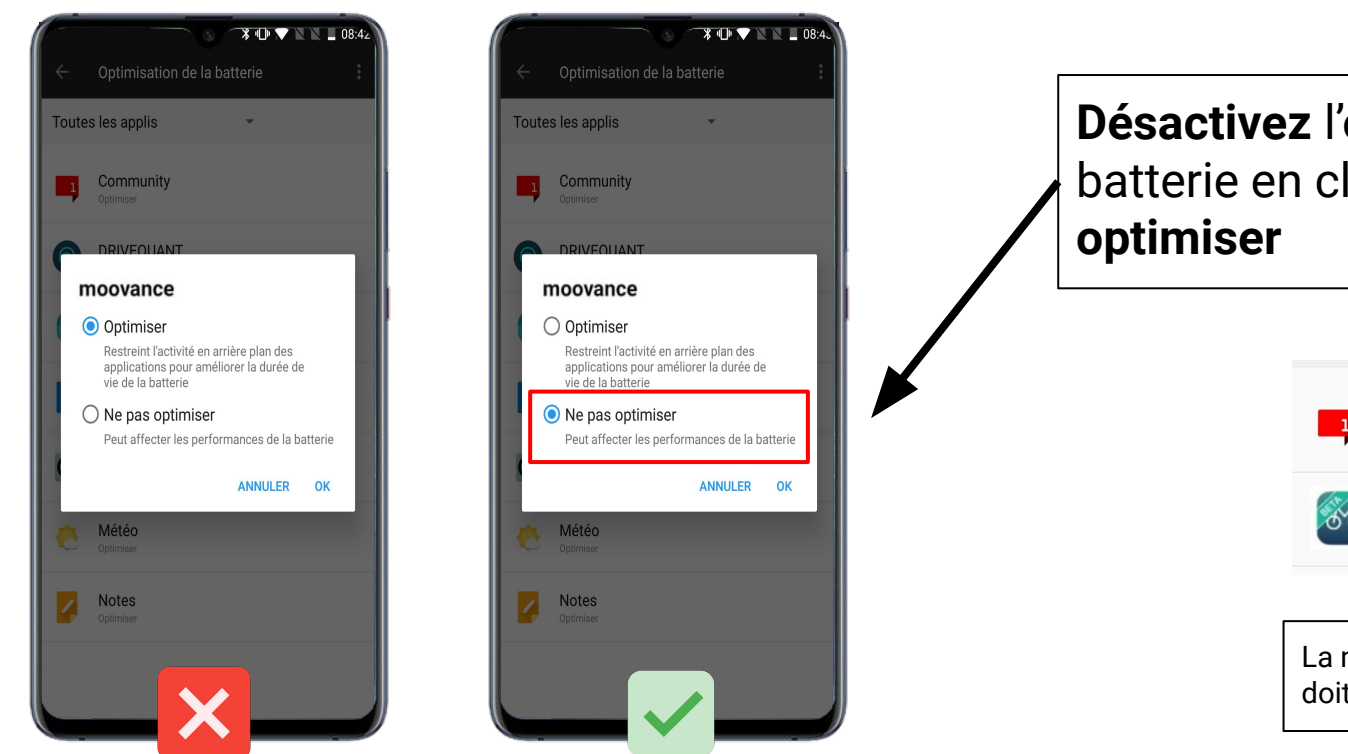

**Désactivez** l'optimisation de la batterie en cliquant sur **Ne pas** 

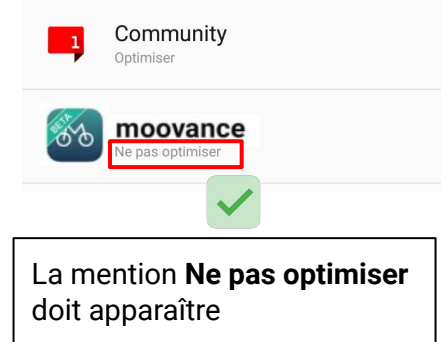

## **ETAPE 2 - L'optimisation de la batterie**

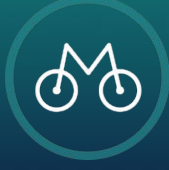

Pour une **utilisation optimale**, vérifier les autorisations accordées à l'application Moovance.

**Paramètres, Applis et notifications,** Afficher les applications et sélectionnez Moovance

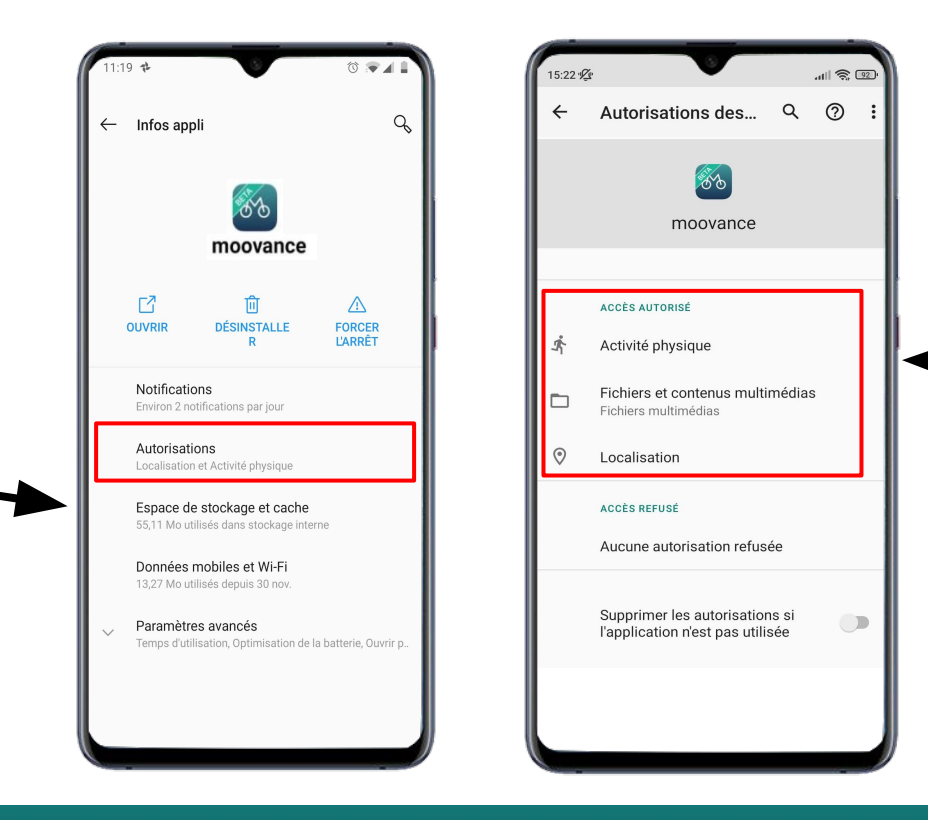

Vérifiez que toutes les autorisations sont accordées

- **1. Localisation**
- **2. Activité physique**
- **3. Fichiers**

## **ETAPE BONUS - Les autorisations nécessaires**

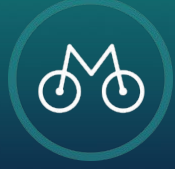

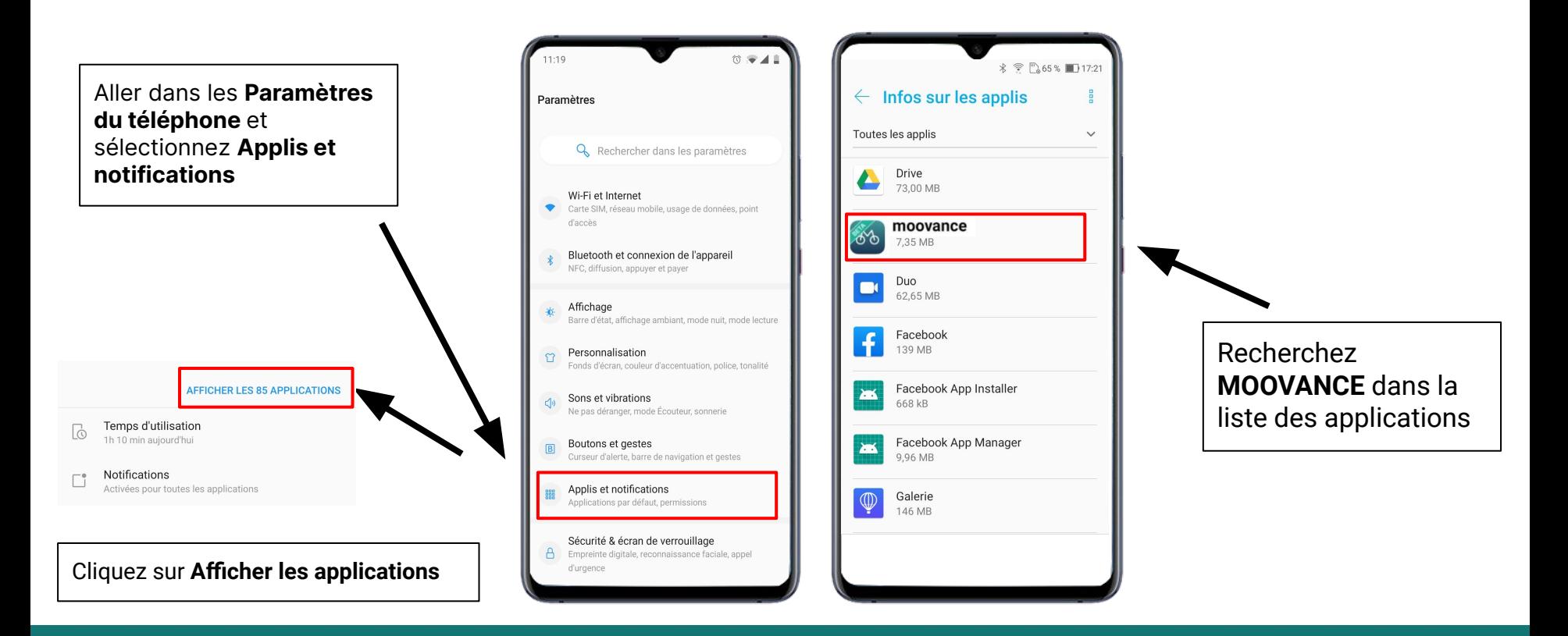

## **ETAPE 1 - Trouver Moovance dans les paramètres**

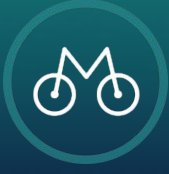